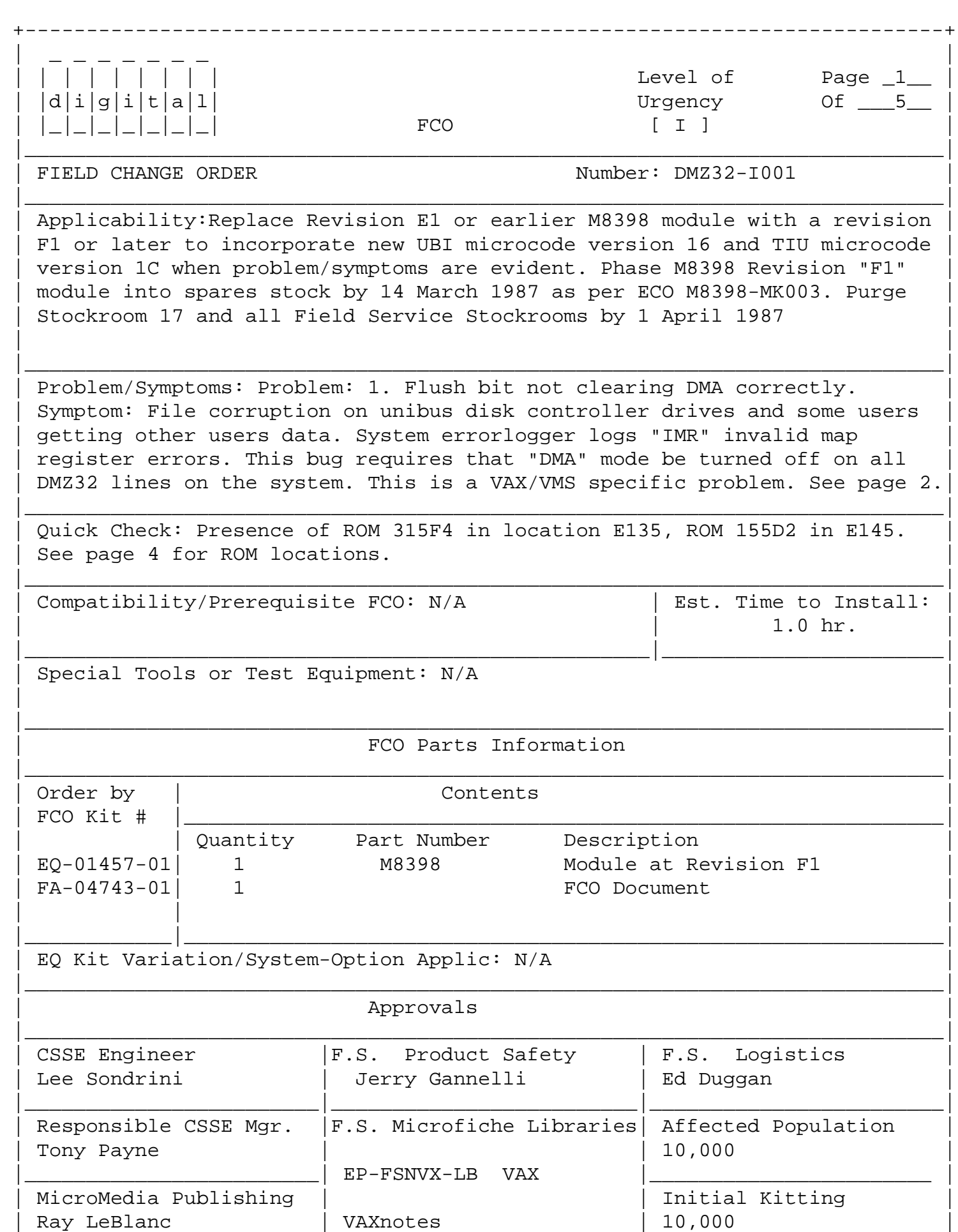

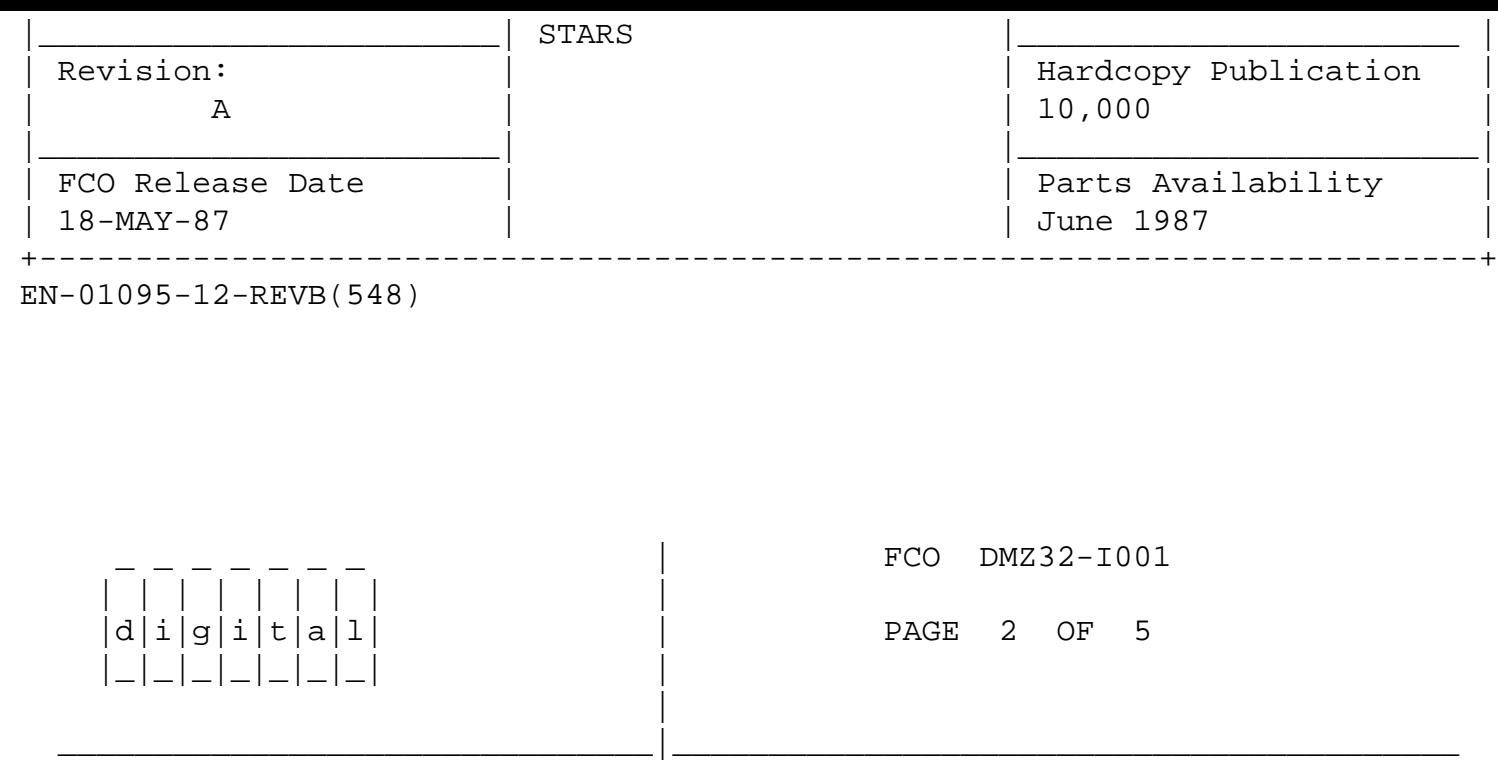

- 2. Problem: SSYNC timeout counter starts before NPG is received [ NXM error ].
	- Symptom: This causes Ultrix and UNIX systems to hang and or crash based on operating system environment at the time of the timeout.
- 3. Problem: When H3014 is powered off/on, DTR is not reasserted by microcode.
	- Symptom: Terminal lines set up as modem will not be able to connect to system, as well as users logged in through modem connections will be dropped due to no "DTR on" status. System must be re booted to reenable modem lines.
- 4. Problem: Unsupported baud rates cause microcode to hang.
	- Symptom: If un-suspecting user tries to set terminal to one of the two unsupported baud rates, the DMZ32 microcode will hang and the device will be unusable to the system. A total system reboot is required to clear the condition.
- 5. Problem: NXM error sets the wrong bit in Octet CSR.
	- Symptom: No error reports from field, but if NXM were to occur, the YC driver would not be notified of it's occurrence. This could have serious implications on 8XXX system with DWBUA [unibus adapter].
- 6. Problem: Self test code constants enabled at wrong time.

 Symptom: None reported from field, but was discovered during internal testing of DMZ32 microcode.

7. Problem: Foreign terminals sending abutted characters lose trailing bits.

Symptom: Files get invalid escape sequence data while editing using the "arrow" cursor positioning keys.

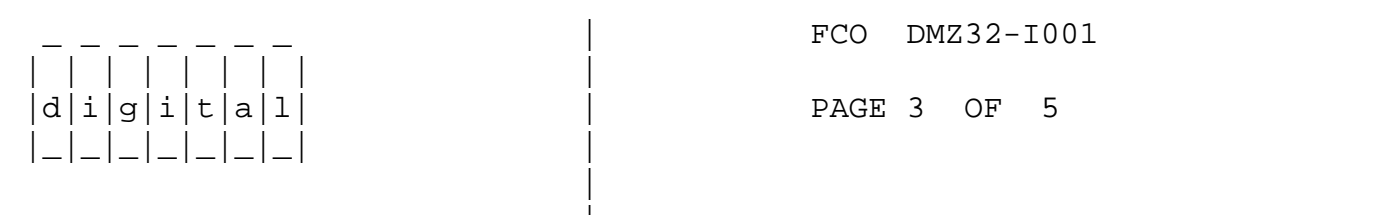

## REWORK/REPLACEMENT PROCEDURE **FOR** FCO DMZ32-I001

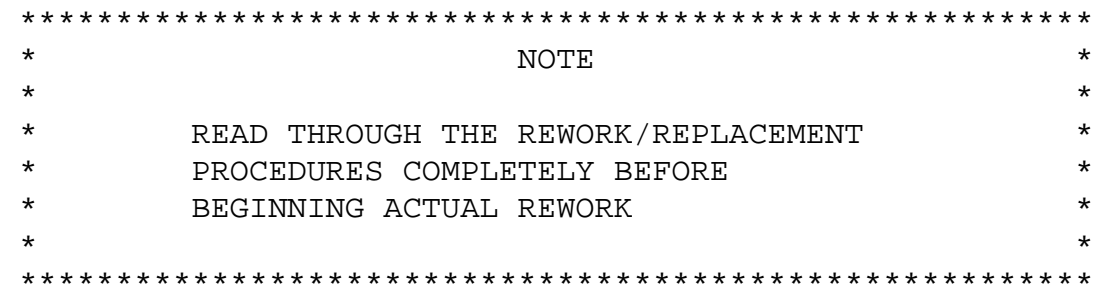

Obtain the Customer's permission and power down the System to be worked  $1$ . on via the console switch. Locate the Main Breaker (CB1) on the Cabinet Power Controller and set it to the "0" (OFF) position.

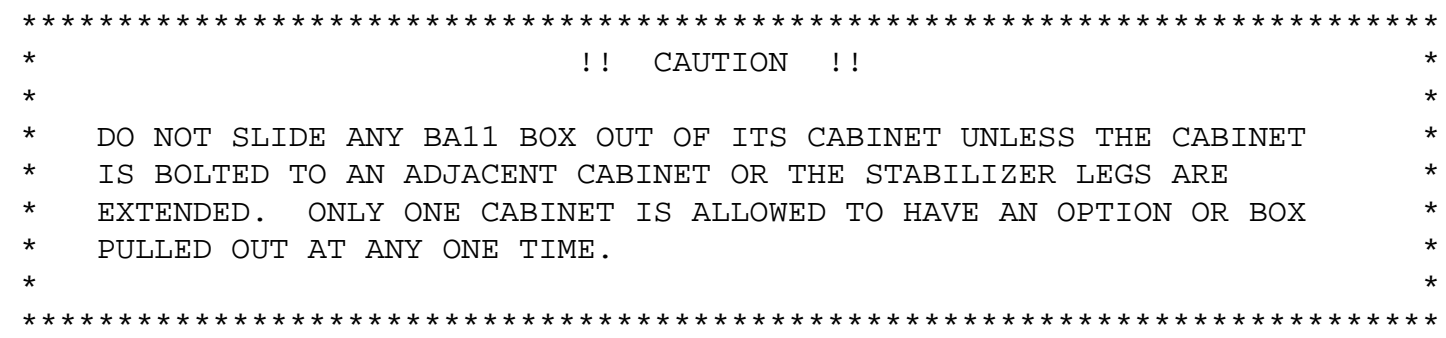

- Gain access to the appropriate M8398 module to be replaced. 2.
- Disconnect the BC22N-10 cable from J1 of the M8398 module. 3.
- $4$  . Remove the M8398 from the SPC slot.

 $\star$ 

 $\star$ 

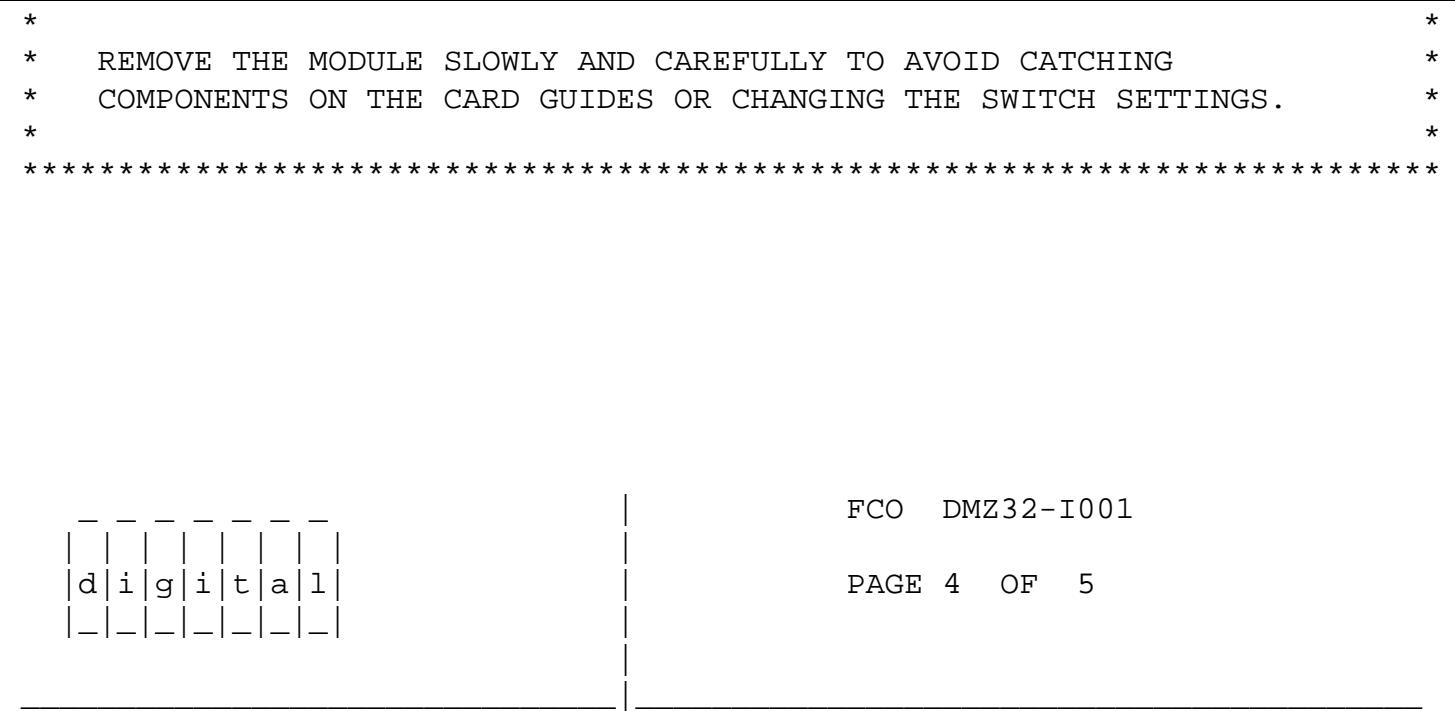

Install into the same slot the new M8398 module at revision F1 or greater. 5.

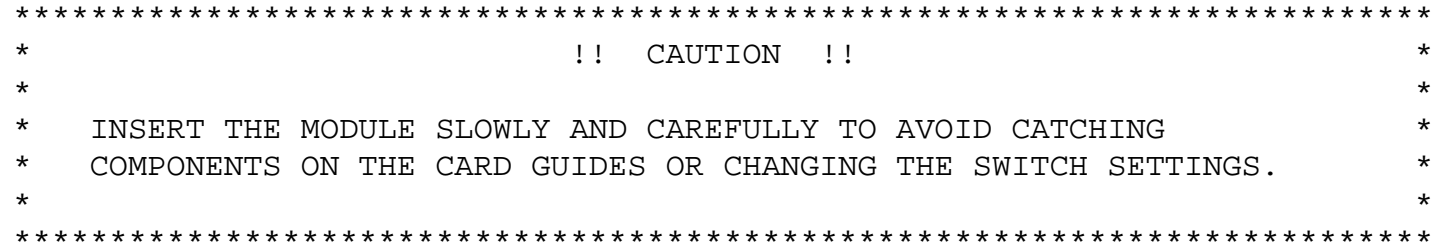

- 6. Ensure "F1" Brady Marker is installed on M8398 module. The marker will be used to indicate that this FCO has been incorporated without having to remove the module from the SPC slot.
- Reconnect the BC22N-10 cable to J1 of the M8398 module. 7.
- 8. Reset CB1 on the Cabinet Power Controller and power up the system using the console switch.
- 9. Run the DMZ32 current revision diagnostics to verify proper microcode revision [ UBI version 16/ TIU version 1C ] and module operation.
- Update Site Management Guide to reflect this FCO. 10.
- 11. Report LARS data as per example on page 5.

M8398 Rev. F1 ROM Locations:

------------------------------

---------|E145| 155D2 | ----------

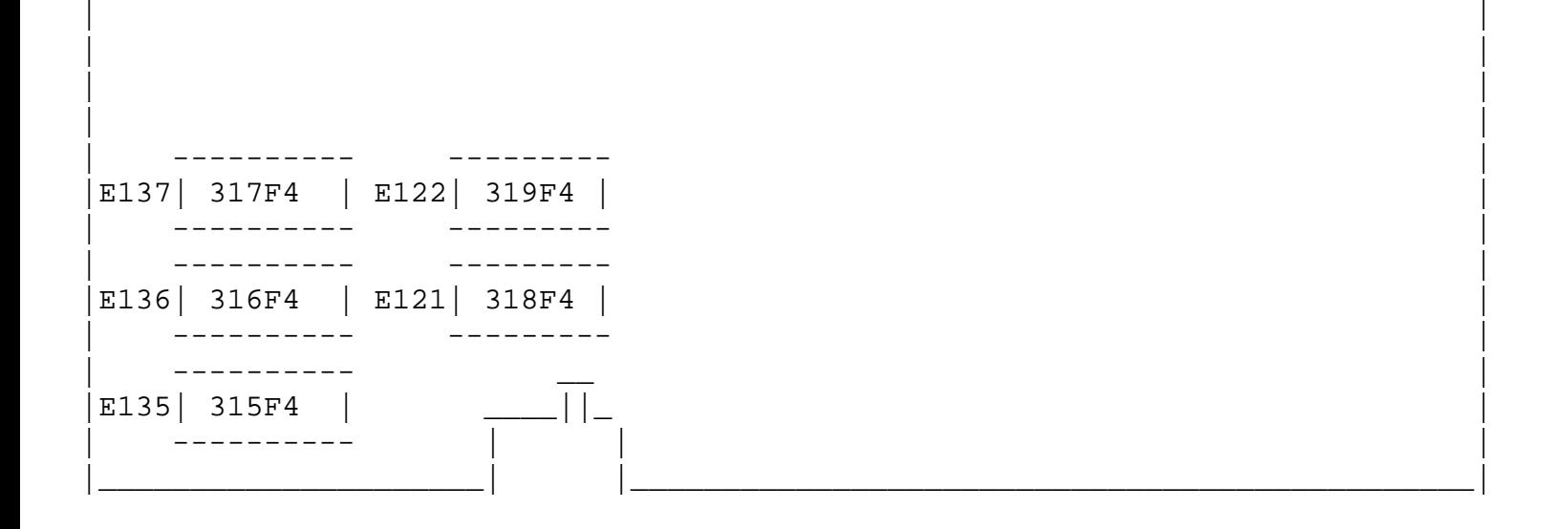

| |

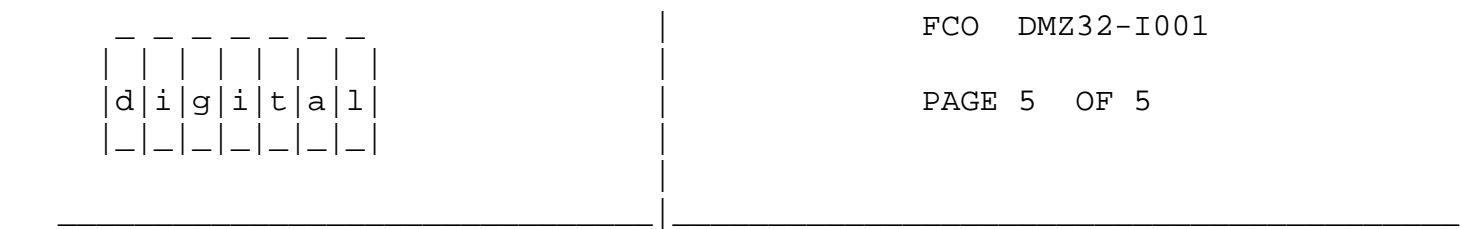

LARS

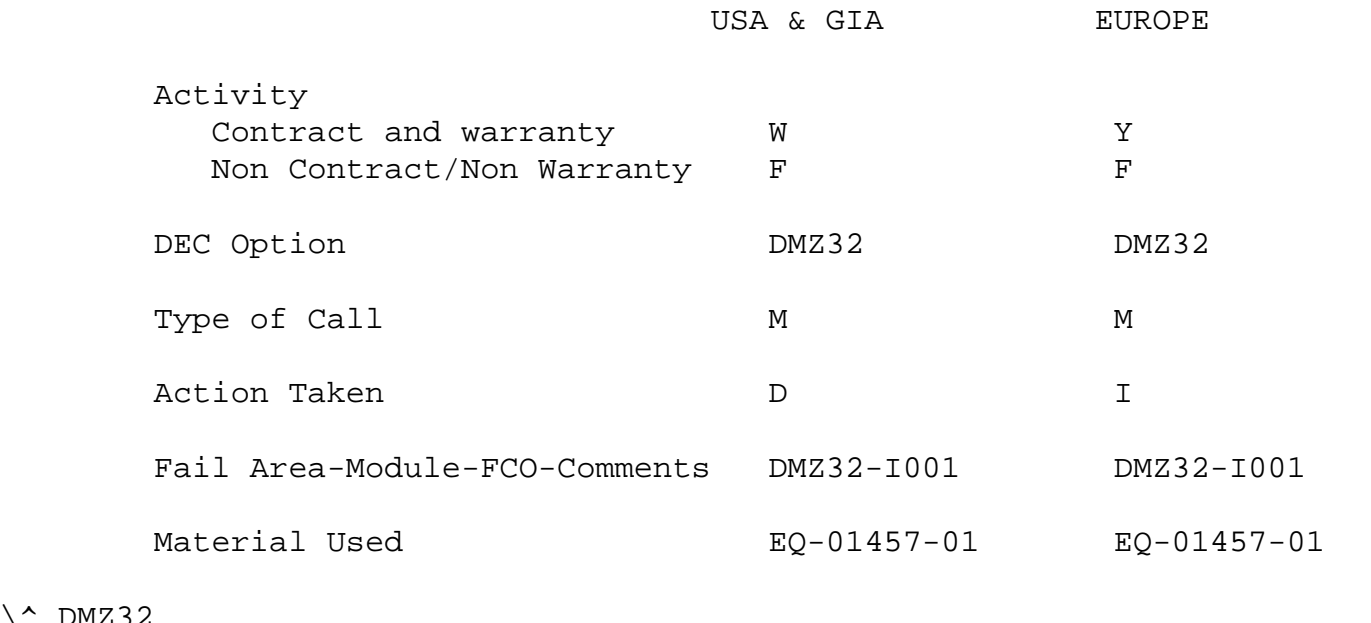

\^ DMZ32 \\DMZ32 \\SONDRINI \\1987 \\MAY \\FCO\_DOCS